### **Symfony**

#### **Elton Luís Minetto**

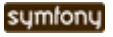

### **Agenda**

- **O que é o Symfony**
- **Conceitos básicos**
- **Requisitos**
- **Instalação**
- **Configuração**
- **Aplicação de exemplo**

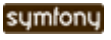

# **O que é o Symfony**

**Symfony é um framework de desenvolvimento para PHP5. Seu principal objetivo é aumentar a velocidade de desenvolvimento e manutenção de aplicações web. Ele reduz as tarefas de codificação repetitivas, usando os princípios de DRY(Dont Repeat Yourself) e KISS (Keep It Simple Stupid)**

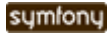

### **Vantagens**

- **Licensa flexível (MIT)**
- **Fácil de instalar e configurar**
- **Simples para aprender**
- **Altamente configurável: desde a estrutura de diretórios até bibliotecas de terceiros, quase tudo pode ser customizado**
- **Compatível com grande número de "melhores práticas" e "design patterns" do ambiente web**
- **Compatível com diversos bancos de dados**
- **Não re-inventa a roda. Usa outros projetos como Creole (banco de dados), Propel (mapeamento objeto-relacional) e Mojavi (MVC)**

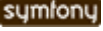

### **Conceitos - MVC**

**Separação da estrutura da aplicação em três partes distintas: Modelo, Visão e Controle:**

- **Modelo: gerencia os dados da aplicação**
- **Visão: gerencia a saída gráfica e textual da parte da aplicação visível ao usuário**
- **Controle: interpreta as entradas de mouse e teclado do usuário, comandando a Visão e o Modelo para se alterarem de forma apropriada.**

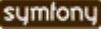

# **Conceitos - Diretórios**

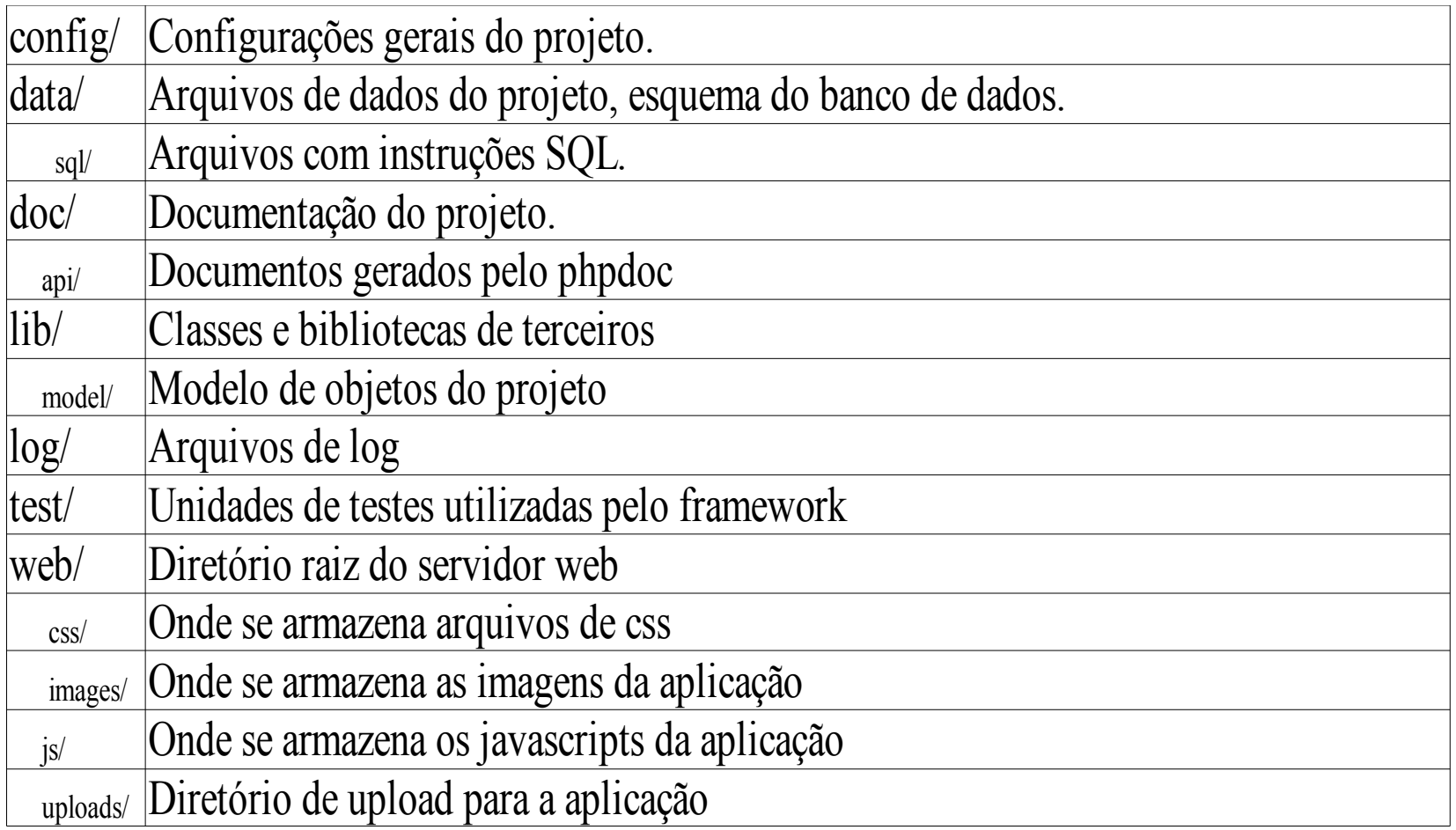

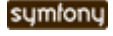

# **Requisitos**

- **Servidor web com as funcionalidades: sessions, mod\_rewrite (não obrigatório mas aconselhável)**
- **PHP 5**
- **PEAR (não obrigatório)**
- **Uma base dados. É suportado MySQL, PostgreSQL , Oracle, MSSQL e outras bases suportadas pelo Creole.**

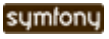

## **Instalação**

**A instalação pode ser feita usando-se o PEAR ou usando o "sandbox" , que é um "esqueleto" de aplicação que pode ser copiado e usado como modelo para iniciar o desenvolvimento. A instalação usando-se o sandbox é a mais fácil e prática, principalmente em servidores onde o PEAR não está disponível.**

**wget [http://www.symfony-project.com/get/sf\\_sandbox.tgz](http://www.symfony-project.com/get/sf_sandbox.tgz) tar xfvz sf\_sandbox.tgz sudo mv sf\_sandbox /var/www/symfony sudo chown -R www-data.www-data /var/www/symfony/cache**

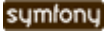

### **Instalação**

**Para testar a instalação pode-se entrar no navegador: <http://localhost/symfony/web/index.php/>**

**Caso ocorra algum erro pode ser a configuração do php.ini, magic\_quotes\_gpc que deve estar em Off**

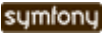

# **Configuração Apache**

**É necessário duas configurações: o mod\_rewrite e o AllowOverride precisam estar ativos.**

**Alterar o httpd.conf (apache2.conf no Ubuntu) e descomentar ou adicionar as linhas :**

**LoadModule rewrite\_module modules/mod\_rewrite.so AddModule mod\_rewrite.c**

### **Adicionar a linha abaixo no DocumentRoot e reiniciar o Apache:**

**AllowOverride all**

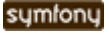

### **talk is cheap...**

### **...show me the code!**

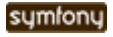

**A aplicação Um professor gostaria de uma aplicação web simples para manter-se informado sobre os livros que empresta a seus alunos. Quanto ele entre no sistema pode visualizar e alterar os alunos cadastrados e também os empréstimos.**

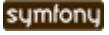

#### **A modelagem**

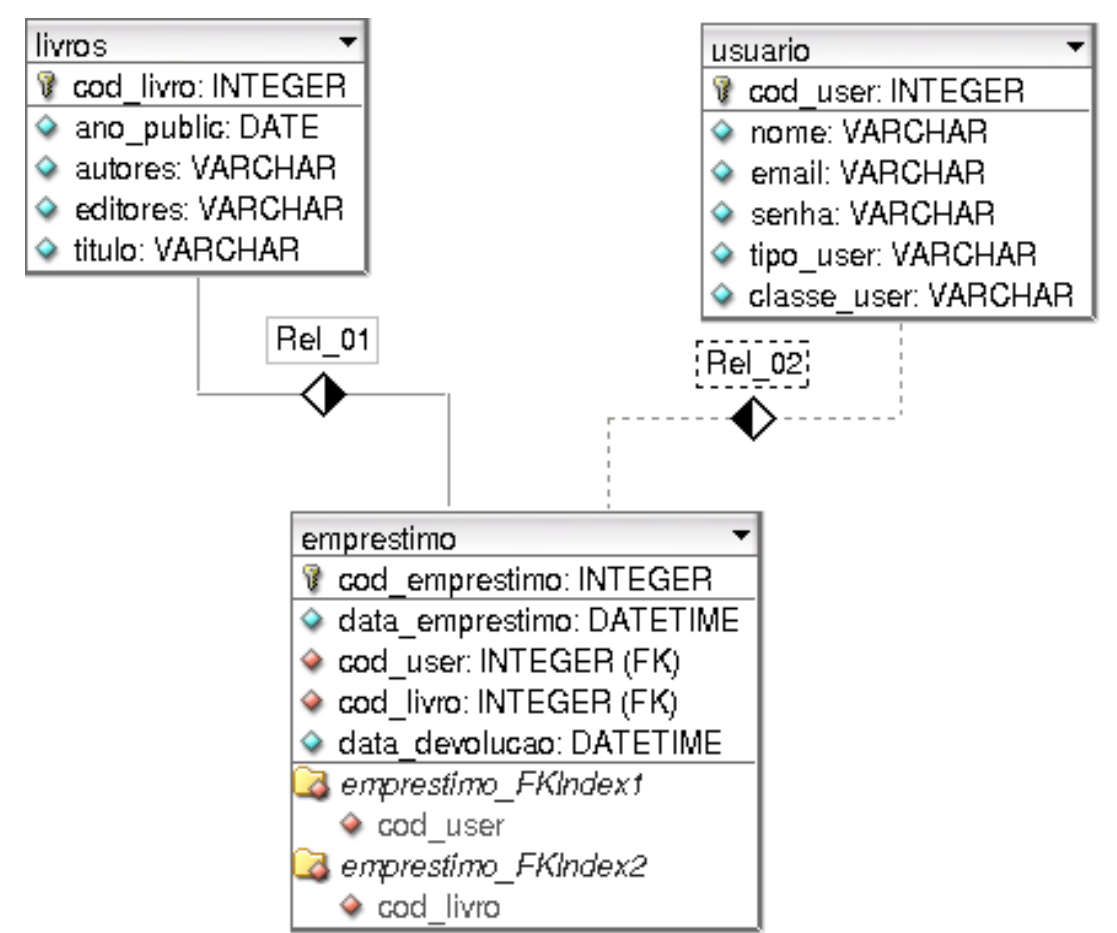

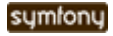

**O Symfony segue algumas regras de padronização para a base de dados:**

- **Colunas com nome id são consideradas chaves primárias**
- **Colunas com nome finalizando com id são consideradas chaves estrangeiras e relacionadas com outras tabelas de acordo com a primeira parte do nome. Ex: livro\_id**
- **Colunas chamadas created\_at e updated\_at são automaticamente consideradas do tipo timestamp e são atualizadas automaticamente.**

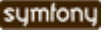

#### **Modelagem adaptada**

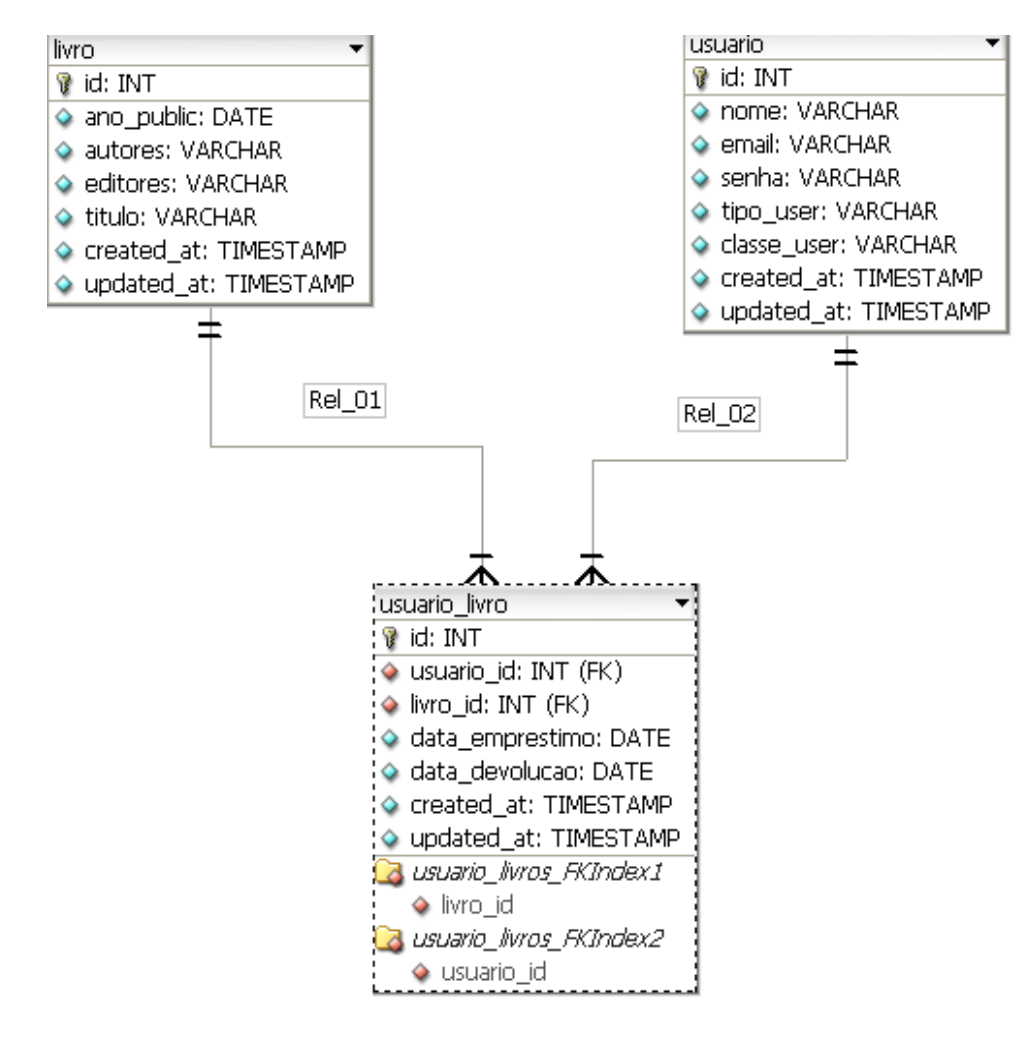

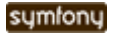

#### **Criando um projeto**

**Como estamos usando o sandbox, não é necessário criarmos o projeto, pois o sandbox é um projeto básico. Precisamos somente criar as aplicações:**

**cd /var/www/symfony sudo ./symfony init-app conference (é necessário o sudo para ele alterar as permissões dos diretórios de cache) sudo chown -R elm.elm apps/conference/**

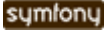

#### **Criando a base de dados.**

**O Symfony precisa de uma definição da base de dados no arquivo config/schema.xml. Este arquivo pode ser criado manualmente ou apartir de uma base de dados existente. Neste caso criamos as tabelas na base de dados e iremos gerar este arquivo automaticamente. Para gerar o arquivo é preciso configurar a conexão com a base de dados. O arquivo config/propel.ini deve ser configurado:**

**propel.database.url = mysql://usuario:senha@localhost/database**

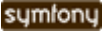

**Para gerar o arquivo deve-se executar: ./symfony.sh propel-build-schema**

**e o arquivo config/schema.xml está criado!**

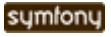

#### **Gerando os modelos**

**Depois que o schema.xml foi criado podemos gerar os modelos baseados na base de dados. No Symfony o mapeamento objeto-relacional é tratado pelo Propel. Para gerar os modelos pode-se executar:**

**./symfony.sh propel-build-model**

#### **Serão criados os arquivos dos modelos:**

**lib/model/om/BaseLivrosPeer.php lib/model/om/BaseLivros.php lib/model/om/BaseUsuarioLivrosPeer.php lib/model/om/BaseUsuarioLivros.php lib/model/om/BaseUsuariosPeer.php lib/model/om/BaseUsuarios.php**

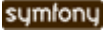

**Agora podemos gerar as funções básicas de cada tabela para podermos testar. Antes devemos configurar a base de dados da aplicação, editando o arquivo: config/databases.yml**

#### **O arquivo fica desta maneira:**

**all: propel: class: sfPropelDatabase param: phptype: mysql host: localhost database: database username: youruser password: yourpasswd**

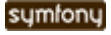

#### **CRUD**

#### **Gerando o CRUD:**

**./symfony propel-generate-crud aplicacao modulo Modelo**

**Neste exemplo: ./symfony propel-generate-crud conference livro Livro ./symfony propel-generate-crud conference usuario Usuario ./symfony propel-generate-crud conference usuario\_livro UsuarioLivro**

**Foram criados diretórios em: apps/conference/modules/livro apps/conference/modules/usuario**

**Com os arquivos gerados.**

**Sempre que um novo módulo é adicionado é preciso limpar o cache de configurações, usando: ./symfony cc conference config**

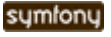

#### **Testando:**

#### **http://localhost/symfony/web/conference/livro/index**

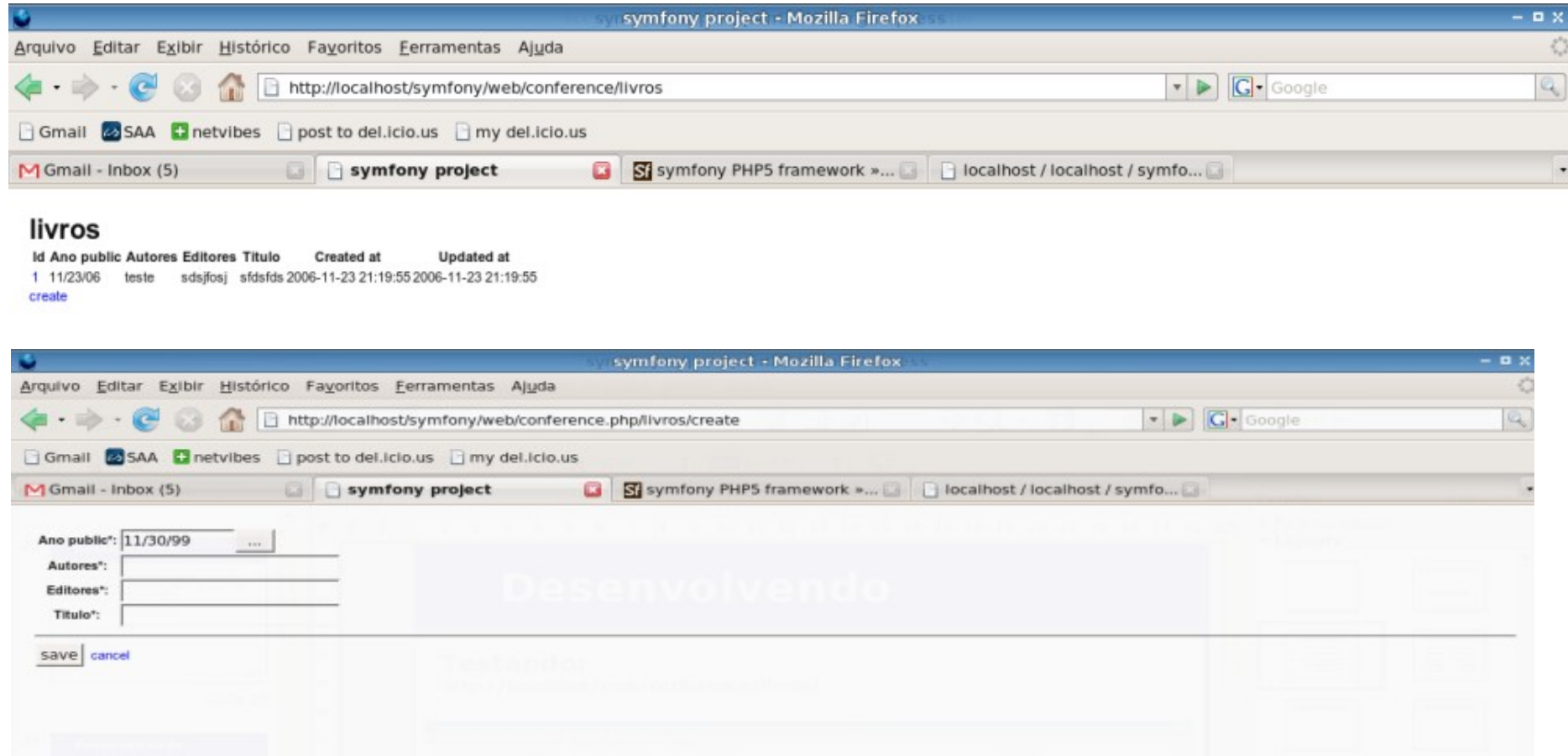

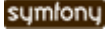

### **Alterando o Layout geral**

### **O layout geral da aplicação pode ser alterado**

#### **no arquivo apps/conference/templates/layout.php**

```
Podemos adicionar um cabeçalho e rodapé para as páginas:
<body>
 <div id="header">
   <?php echo link_to('Inicial', '@homepage') ?>
 </div>
 <?php echo $sf_data->getRaw('sf_content') ?>
 <div id="content_bar">
      <?php echo link_to(image_tag('http://www.symfony-
project.com/images/symfony_logo.gif', 'alt=Symfony'),
'http://www.symfony-project.com') ?>
   </div>
</body>
```
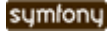

#### **Alterando o Layout de um módulo**

### **Queremos alterar a apresentação do módulo livros. Os arquivos se encontram em**

**apps/conference/modules/livro/templates/**

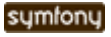

**O Symfony automaticamente reconhece os relacionamentos entre as tabelas e cria métodos que facilitam a manipulação dos dados. Por exemplo, podemos descobrir quantos livros um determinado usuário emprestou. Para isso devemos alterar a visão, já que a**

**parte do modelo e o controlador já contemplam esta informação. Cada módulo criado possui um diretório em apps/conference/modules No diretório actions está o controlador, e no**

**diretório templates encontram-se as visões.**

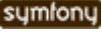

**Iremos alterar a visão listSuccess.php, que mostra a lista de usuários e é ativada pelo método executeList do controlador. O seguinte código foi adicionado no listSucess.php:**

**<td><?php echo count(\$usuario->getUsuarioLivros()); ?></td>**

**Desta forma é selecionado quantos livros o usuário tem cadastrado na tabela usuario\_livros.**

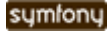

**Criando uma busca de livros usando Ajax. Precisaremos alterar o controlador e criar as visões para a busca. No arquivo apps/conference/modulo/livro/actions/actions.class.php**

**iremos adicionar dois métodos. O executeBusca() que irá invocar a visão com o formulário e o método executeResultado() que irá fazer a consulta no banco de dados e invocar a visão com os resultados:**

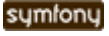

```
//mostra o formulario
public function executeBusca() {
}
//faz a consulta
public function executeResultado() {
   //pega o valor vindo do formulario
   $titulo = $this->getRequestParameter('titulo');
   //cria um novo critério de busca
   $c = new Criteria();
   //usa o campo titulo e o conectivo LIKE do SQL
   $c->add(LivroPeer::TITULO,
"$titulo%"
, Criteria::LIKE);
   //executa a consulta
    $this->livros = LivroPeer::doSelect($c);
   return sfView::SUCCESS;
}
```
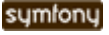

### **O próximo passo é criar os arquivos das visões:**

**apps/conference/modules/livro/templates/buscaSuccess.php**

```
<?//indica que irá usar o helper de javascript para o Ajax
echo use_helper('Javascript') ;
?>
<?//cria um formulário cuja ação será executada usando Ajax
echo form_remote_tag(array(
   'update' => 'resultado',
   'url' => 'livro/resultado',
)); ?>
 <label for="titulo">Título:</label>
 <?php echo input_tag('titulo') ?>
 <?php echo submit_tag('Buscar') ?>
</form>
```
**<div id='resultado'></div>**

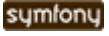

**apps/conference/modules/livro/templates/resultadoSuccess. php**

```
<h2>Livros Encontrados</h2>
<?
foreach($livros as $livro) {
    echo $livro->getTitulo().'<br>';
}
?>
```
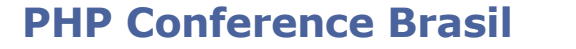

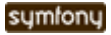

## **Conclusões**

- **Desenvolver usando frameworks facilita a padronização e trabalho em equipe.**
- **Acelera o ciclo de desenvolvimento.**
- **Symfony é altamente flexível.**
- **Seu aprendizado é um pouco complexo no início mas sua praticidade compensa.**

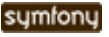

### **Referências**

- **http://www.symfony-project.com**
- **<http://www.yaml.org/>**
- **<http://propel.phpdb.org/trac/>**

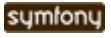

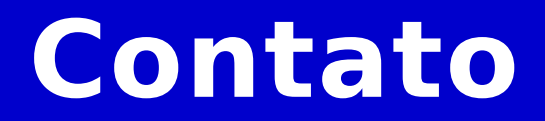

### **Elton Luís Minetto [eminetto@gmail.com](mailto:eminetto@gmail.com) http://www.eltonminetto.net**

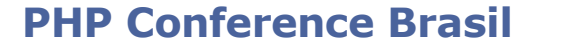

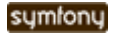